# ABLAUF DES AUFNAHMETESTS MASTERSTUDIUM PSYCHOLOGIE

Als Teil des Aufnahmeverfahrens zum Masterstudium Psychologie ist im Jahr 2024 ein Aufnahmetest als Online-Test ohne Anreise an die JKU zu absolvieren. Nachfolgend finden sich nähere Informationen zum Ablauf der Testung.

Für Fragen zum Aufnahmetest oder dem Studium wenden Sie sich bitte an master.psychologie@jku.at.

## 1. Prüfungsstoff

Prüfungsstoff ist die im Folgenden angeführte Prüfungsliteratur aus den Bereichen Technik- & Medienpsychologie, Arbeitspsychologie, Wirtschaftspsychologie und Gesundheitspsychologie.

#### Technik- und Medienpsychologie

Mara, M. & Leichtmann, B. (in press). Soziale Robotik und Roboterpsychologie: Wie psychologische Forschung zur menschzentrierten Entwicklung robotischer Systeme beitragen kann. In O. Bendel (Hrsg.), Soziale Roboter. Berlin: Springer.

Verfügbar unter: https://www.jku.at/studium/studienarten/master/ma-psychologie/anmeldung/

#### Arbeits- und Organisationpsychologie

Gattringer, F. & Batinic, B. (2016). Die Rolle von Cyberslacking im Kontext von Life-Domain-Konflikten und Telearbeit. Wirtschaftspsychologie, 18(2), 5–14.

Verfügbar unter:

https://www.researchgate.net/publication/304657224 Die Rolle von Cyberslacking im Kontext von Life-Domain-Konflikten und Telearbeit

### Wirtschaftspsychologie

Tversky, A. & Kahneman, D. (1981). The Framing of Decisions and the Psychology of Choice Verfügbar unter: https://www.jku.at/studium/studienarten/master/ma-psychologie/anmeldung/

#### Gesundheitspsychologie

Vollmann, M & Weber, H. (2011). Gesundheitspsychologie. Verfügbar unter: https://www.researchgate.net/publication/294573360\_Gesundheitspsychologie

Die in der Prüfungsliteratur vorgestellten Studien mit den beschriebenen Theorien, Untersuchungen, Ergebnissen und Schlussfolgerungen sollten zusammengefasst und erklärt werden können. Eine Kenntnis von in der Prüfungsliteratur angeführten Jahreszahlen, zitierten Quellen (AutorInnen) oder konkreten (numerischen) statistischen Resultaten ist nicht relevant.

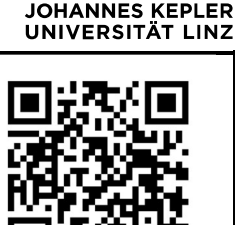

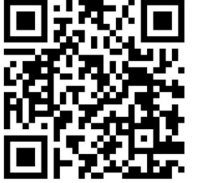

jku.at/ma-psychologie

# ABLAUF DES AUFNAHMETESTS MASTERSTUDIUM PSYCHOLOGIE

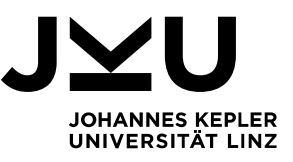

### 2. Allgemeines Testformat

- Der Test ist schriftlich und als Einzelarbeit zu absolvieren.
- Er besteht aus 24 Multiple-Choice Aufgaben mit jeweils 5 Antwortalternativen.
- Bei jeder Aufgabe können 1 bis 4 Antwortalternativen richtig sein. Es ist immer mindestens 1 Antwortalternative richtig.
- Die Verwendung von Hilfsmitteln (z.B. Prüfungsunterlagen, Internetrecherchen) ist unzulässig.
- Die Aufgaben werden über das "Test"-Modul in Moodle bereitgestellt.
- Für die Bearbeitung der Klausur stehen 40 Minuten zur Verfügung.
- Während der Testung ist zeitgleich eine Teilnahme in einem Zoom-Meeting verpflichtend.

### 3. Ablauf der Auswahltestung am 17. Juli 2024:

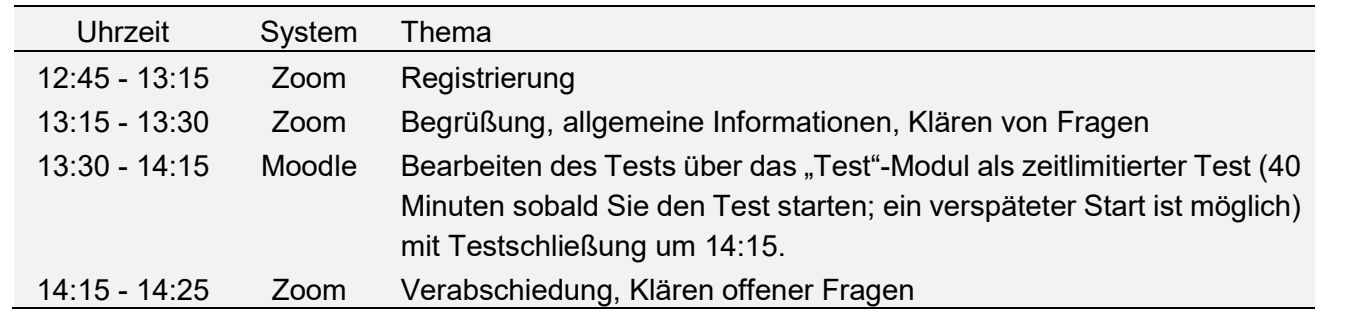

## 4. Voraussetzungen für Test-Teilnahme

Eine Teilnahme an dem Testverfahren ist nur möglich, wenn Sie …

- … über eine entsprechende Computerausstattung und Internetverbindung ausreichender Qualität verfügen.
- … über eine Kamera und ein Mikrofon für Videokonferenzen verfügen.
- … sich die kostenfreie Zoom-App installieren. Die Installation erfolgt automatisch sobald Sie auf die :Videokonferenz zugreifen (Datenschutzerklärung, Nutzungsbedingungen und Hilfestellungen).
- … über einen ruhigen Raum mit schließbarer Tür verfügen.

### 5. Moodle-Test (moodle.jku.at)

- Am Testtag wird der Moodle-Test um 13:30 geöffnet, damit Sie mit der Bearbeitung der Aufgaben beginnen können.
- Sobald der Test geöffnet wurde, stehen 40 Minuten Bearbeitungszeit zur Verfügung.
- Sollte sich der Moodle-Test nicht sofort öffnen lassen, bleiben Sie bitte geduldig und warten Sie ein paar Sekunden. Die Testbearbeitungszeit von 40 Minuten beginnt erst zu zählen, wenn Sie den Test gestartet haben.
- Um 14:15 wird der Test für alle geschlossen.
- Sobald Sie auf "Nächste Seite" klicken, werden Ihre bisherigen Angaben gespeichert.
- Es ist möglich zwischen den verschiedenen Fragen zu navigieren, um Ihre Antworten auch nachträglich noch ändern zu können.

# ABLAUF DES AUFNAHMETESTS MASTERSTUDIUM PSYCHOLOGIE

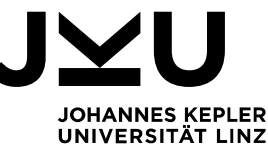

- Es ist nur eine Testabgabe möglich; d.h. sobald auf "Abgabe" geklickt wurde, können die Antworten nicht mehr bearbeitet werden. Sollte der Test nicht innerhalb der vorgegebenen Zeit abgegeben werden, wird er nach Ablauf von 40 Minuten automatisch abgegeben.
- Das Ergebnis des Tests wird Ihnen innerhalb von 4 Wochen nach Testdatum bekannt gegeben.

### 6. Zoom-Meeting

- Treten Sie bitte zwischen 12:45 und 13:15 dem Zoom-Meeting bei:
	- o Die Zugangsdaten werden Ihnen per Email mitgeteilt.
	- o Verwenden Sie dazu die Zoom-App und nicht den Webbrowser, da Zoom im Browser weniger stabil läuft.
	- $\circ$  Wenn Sie dem Zoom-Meeting beitreten, befinden Sie sich zunächst in einem "Warteraum". Sie werden dann von einem Moderator einzeln eingelassen. Es kann daher einige Minuten dauern bis Sie eingelassen werden. Bitte haben Sie etwas Geduld.
- Um 13:15 wird der Prüfungsablauf noch einmal kurz erläutert und Sie haben noch die Möglichkeit letzte organisatorische Fragen zu stellen.
- Während des Tests muss über Zoom durchgehend eine Videoübertragung erfolgen, um die Testbearbeitung überwachen zu können. Schalten Sie daher Ihre Kamera ein.
- Bitte schalten Sie während des Tests Ihr Mikrofon stumm.
- Während des Tests sind nur Fragen zulässig, die sich auf die technische Durchführung des Moodle-Tests beziehen. Inhaltliche Fragen können nicht beantwortet werden.

## 7. Identitätsprüfung

- Vor Beginn des Online-Tests muss die Identität der oder des Teilnehmenden überprüft werden. Die Identitätsfeststellung erfolgt über den Anmeldevorgang in Moodle (also dadurch, dass Sie sich mit Ihren Zugangsdaten in Moodle einloggen).
- Vor der Moodle-Klausur müssen Sie sich zudem mit einem amtlichen Lichtbildausweis (z.B. Personalausweis, Reisepass) registrieren. Die Registrierung erfolgt zwischen 12:45 und 13:15 über Zoom. Es wird empfohlen rechtzeitig dem Zoom-Meeting beizutreten, um frühzeitig Ihre Registrierung abschließen zu können.